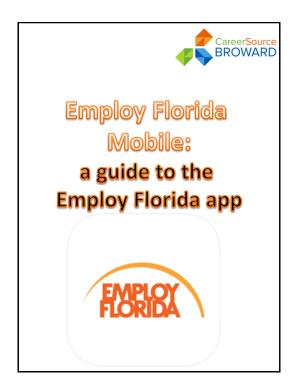

Welcome! This is a brief guide to using the Employ Florida app for mobile devices.

Congratulations on your decision to utilize Employ Florida's powerful job search tools.

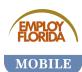

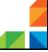

This presentation will take approximately 30 minutes to read.

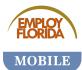

To get the most out of this presentation, it is recommended that you follow along with your mobile device.

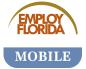

To begin, locate the place on your mobile device where you normally find apps.
Then download and install the "Employ Florida" app.

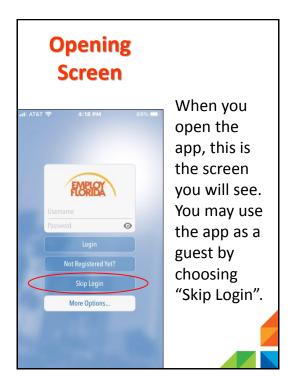

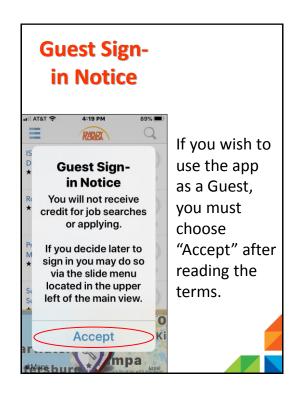

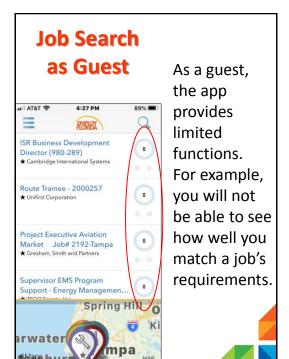

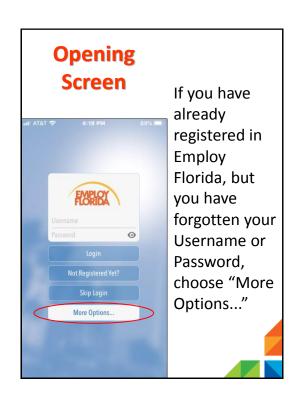

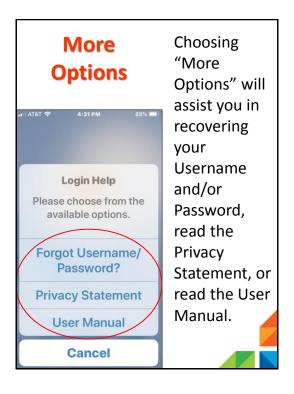

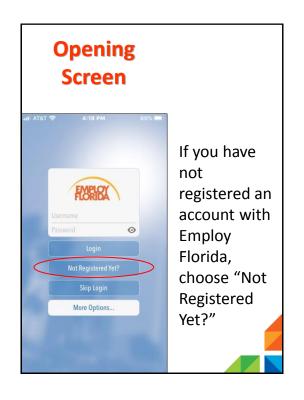

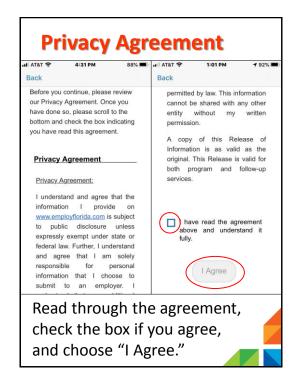

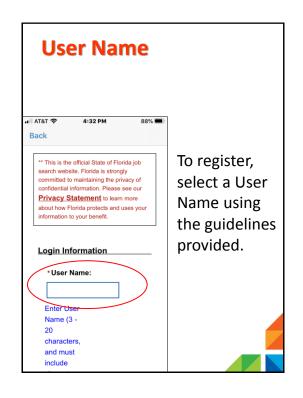

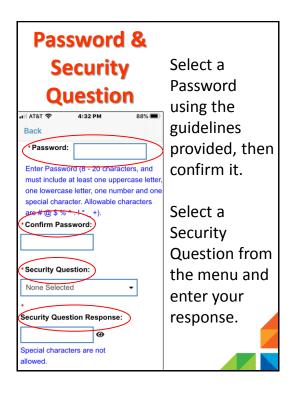

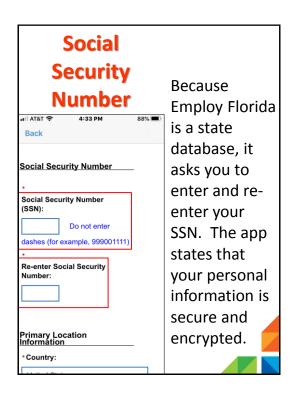

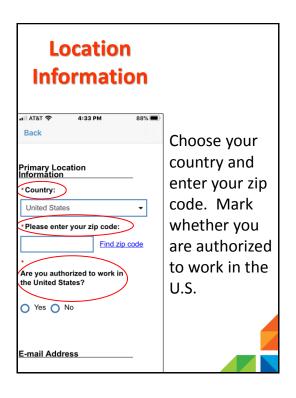

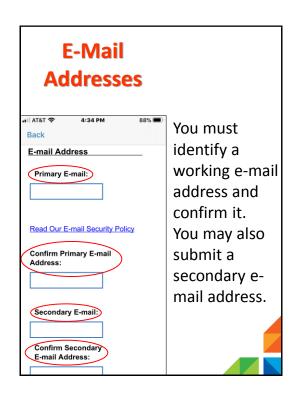

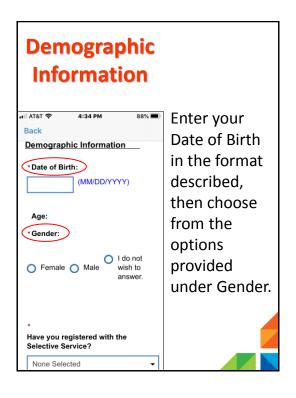

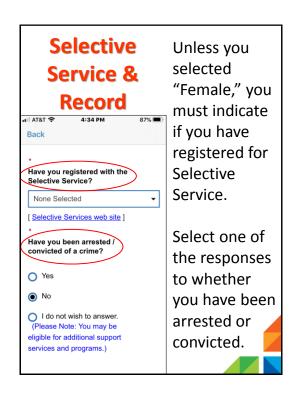

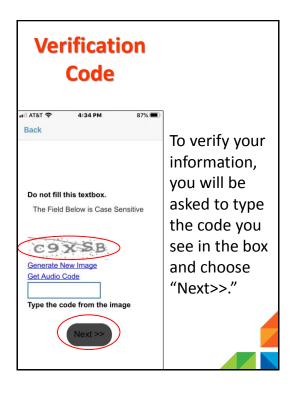

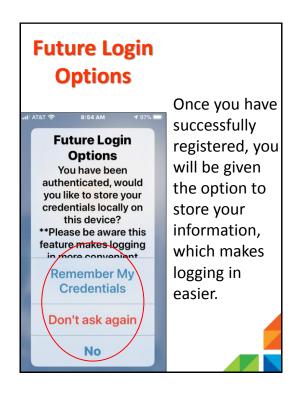

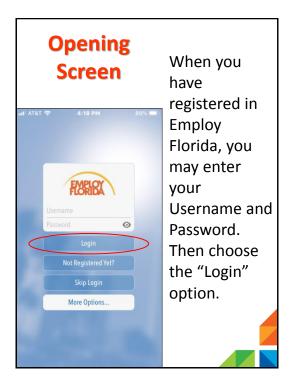

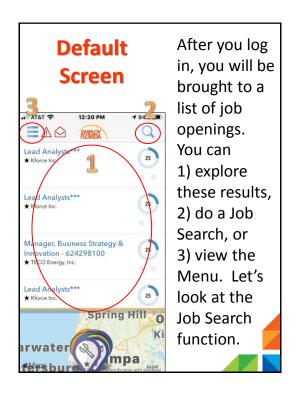

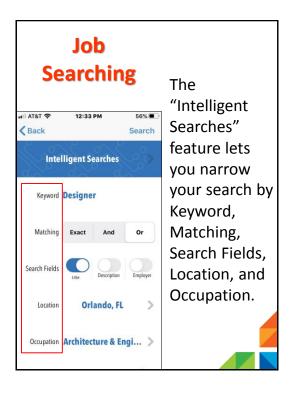

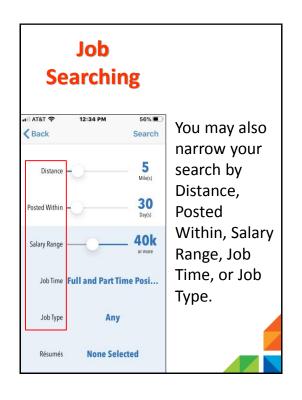

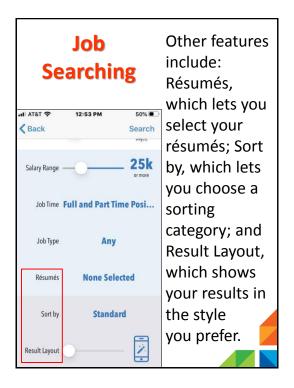

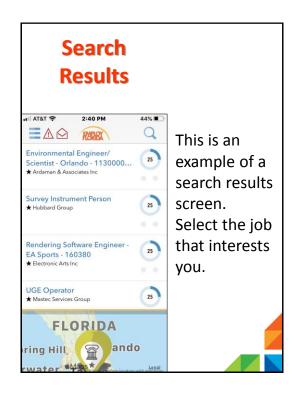

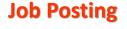

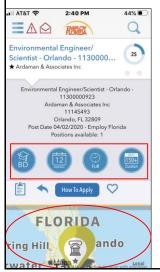

You will see information about the job, including required education, experience needed, the type of job, how long it has been posted, and where it is located.

## **Job Posting**

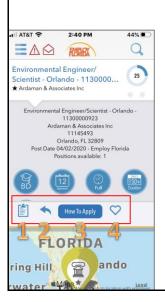

The icons above the map let you 1) go to the Employer Research screen, 2) share the posting, 3) apply to the job, or 4) mark it as a "Favorite."

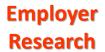

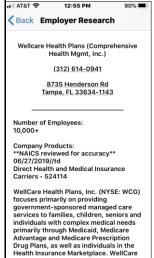

This resource lets you learn more information about the employer who posted the position.

## **Mobile Apply**

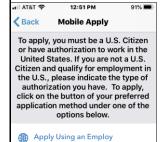

Florida Online Resumé
The employer requests you submit a resumé.
You must attach one of your resumé(s) for this employer to review.

When you choose "How To Apply," you will be shown the directions to apply for the job.

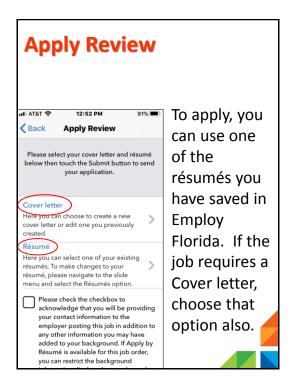

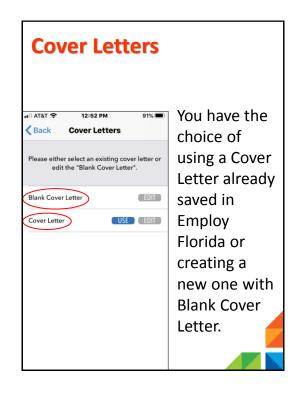

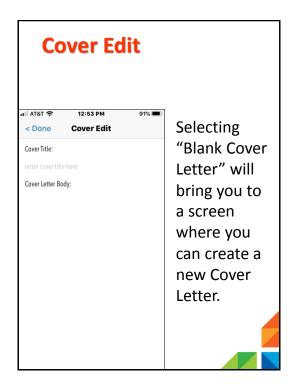

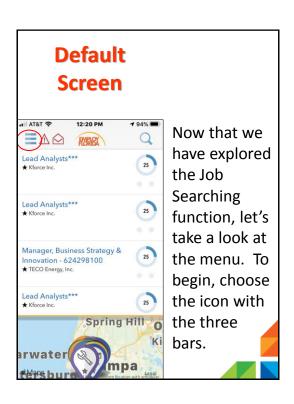

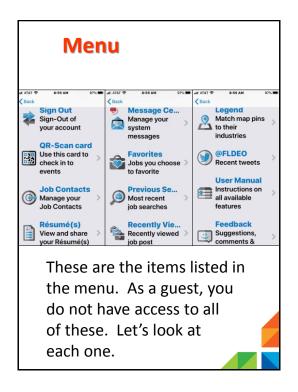

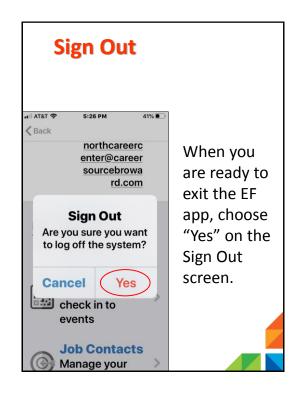

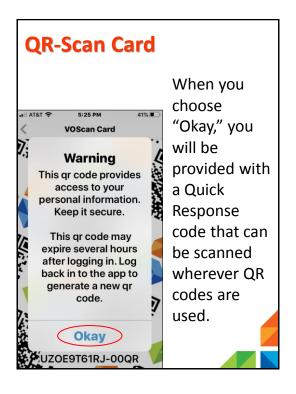

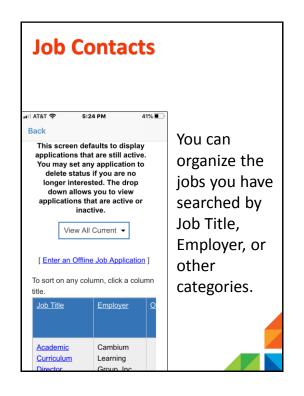

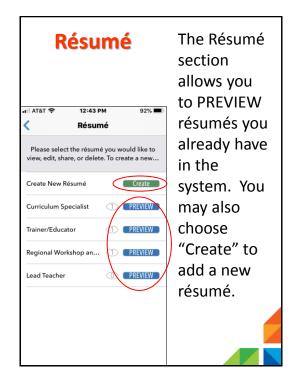

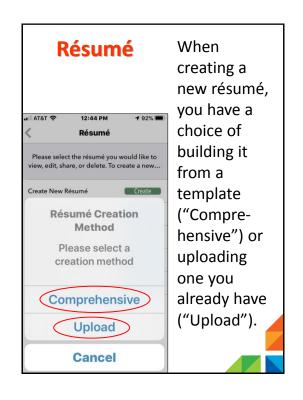

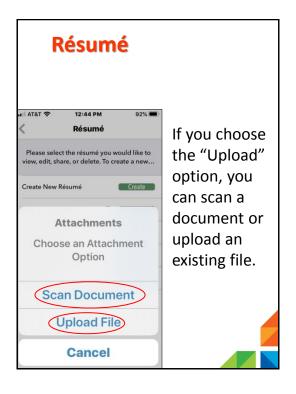

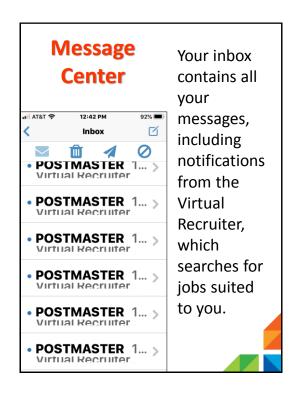

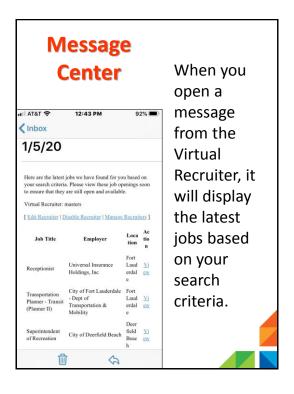

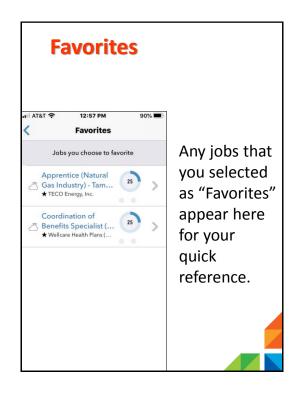

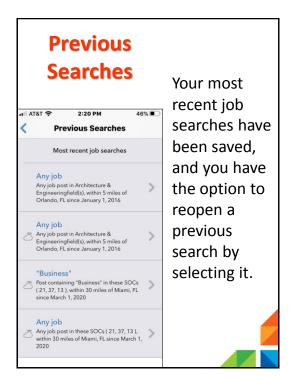

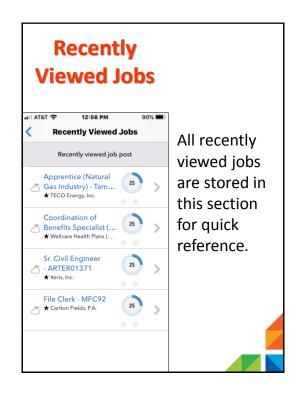

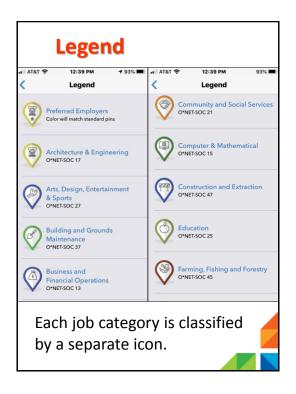

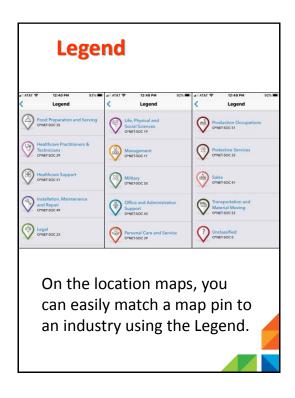

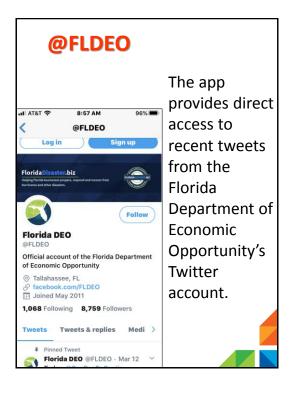

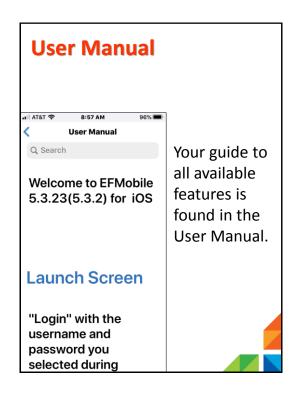

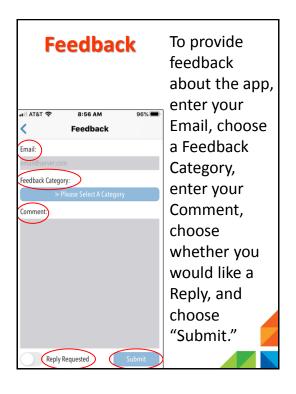

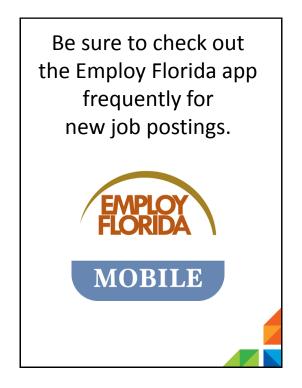

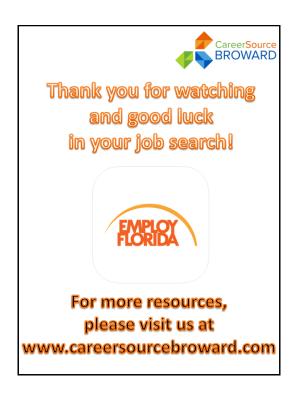